## $CPCII-11$ ТЕМА: РАБОТА С ПОДСТРОКАМИ

Цель работы: Приобрести навыки программирования вычислительных процессов с использованием строковых функций.

Условие задачи: 1. Написать программу которая определяет какие гласные буквы содержатся в введённой фразе на русском языке. Вид приложения выглядит следующим образом:

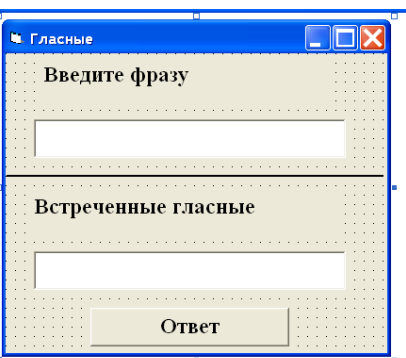

Порядок работы:

 $1<sub>1</sub>$ Расположите объекты на форме и измените свойства в соответствии с рисунком.

```
Напишите программный код:
      2.
Private Sub Command1 Click()
Dim BceГласные As String
Dim Фраза As String
Dim Встреченные As String
Dim t As String
Dim l As Integer, i As Integer, d As Integer
ВсеГласные = "аеёиоуыэюяАЕЁИОУЫЭЮЯ"
\Phipasa = Text1. Text
Bстреченные = ""
l = Len(\Phi p a 3a)For i = 1 To l
t = Mid(\Phi p a a, i, 1)If InStr(Bce\Gammaласные, t) <> 0 Then
If InStr(BcmpeyenHble, t) = 0 Then
Bстреченные = Bстреченные + t
End If
End If
Next i
d = Len(Bcmреченные)
Select Case d
Case \thetaLabel2. Caption = "Гласных нет"
```
*Text2.Visible = False Case 1 Text2.Visible = True Label2.Caption = "Встреченная гласная:" Text2.Text = "Встреченные Гласные" Case Else Text2.Visible = True Label2.Caption = "Встреченные гласные:" Text2.Text = "Встреченные Гласные" End Select End Sub*

*Private Sub Form\_Activate() Text1.SetFocus Text1.Text = "" Text2.Text = "" End Sub*

3. Добавьте в проект вторую форму для ввода пароля (команда меню Project, Add Form или эта кнопка  $\bullet$   $\bullet$   $\bullet$  на панели инструментов)

4. Создание пароля: Создайте форму таким образом, чтобы при запуске на экране появлялось приглашение ввести пароль (смотрите рис 11.2).

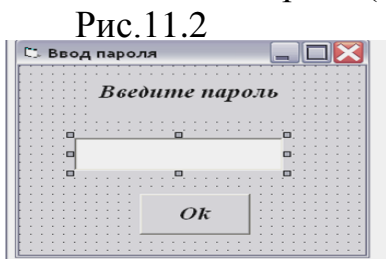

При попытке ввода неправильного пароля программа должна выдавать сообщение и заканчивать свою работу.(рис.11.3).

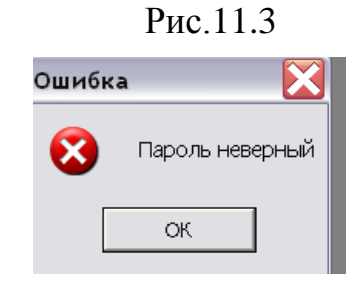

После запуска приложения форма должна иметь вид, представленный на рис11.4. Рис11.4

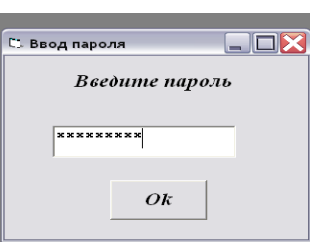

Для этого расположите на форме метку, текстовое поле и командную кнопку. Используя окно свойств, установите значения свойств объектов в соответствии с таблицей:

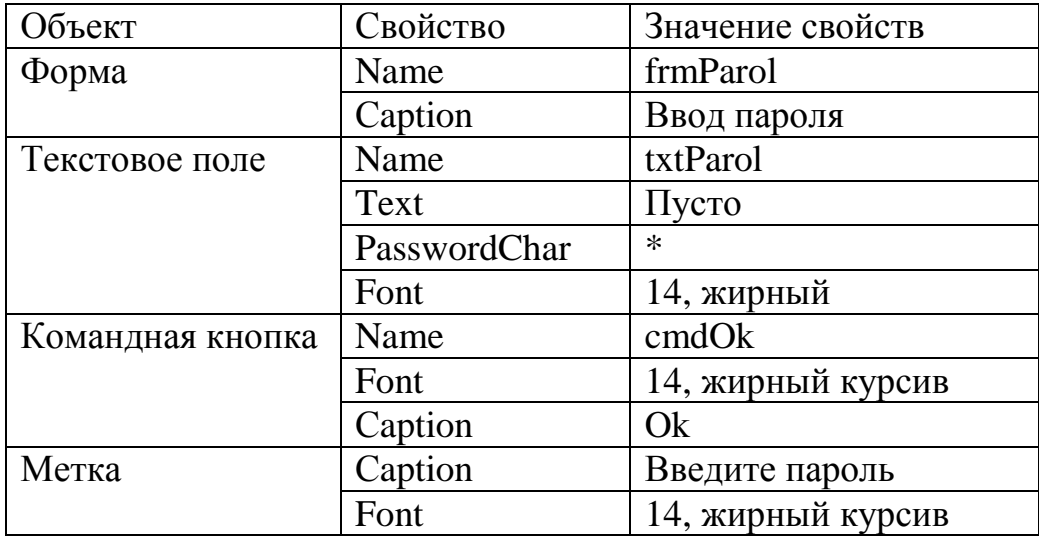

5. Напишите программный код формы:

**Public Parol As String** Private Sub cmdOk Click()  $txtParol.PasswordChar = "*"$  $Parol = txtParol.Text$ If frmParol.Parol  $\langle \rangle$  "Privet" Then MsgBox "Пароль неверный", 16, "Ошибка": End Else MsgBox "Пароль верный", 48, "Верно" End If End Sub Результат показан на рис.11.5.

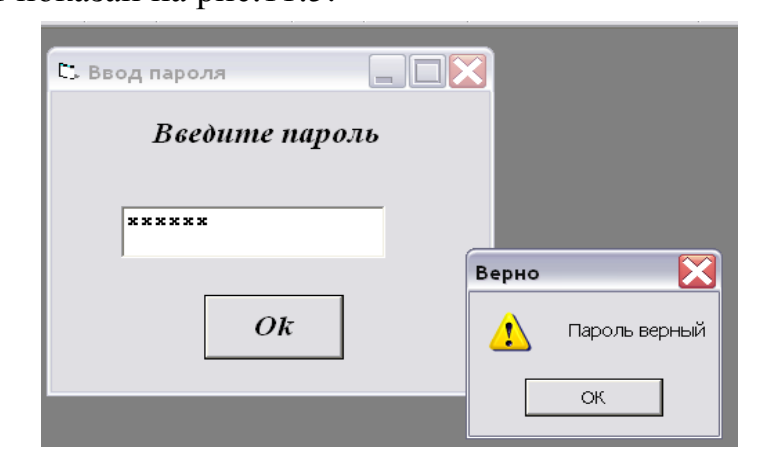

После запуска приложения первой должна появиться на экране форма для ввода пароля. Дополните программный код таким образом, чтобы в процедуре проверялось правильность пароля, если пароль верный на экране появляется первая форма, если пароль неверный, то программа должна завершать работу.

(form1.show

frmParol.Visible=False)

Вместо пароля "Privet" установите свой собственный пароль.

## **Задания для самостоятельного выполнения:**

*Задание 1.* Создать проект, в котором вводится любое число в диапазоне от 1 до 999 и определяется количество цифр в числе. Напишите программный код данного проекта самостоятельно. Приложение должно работать следующим образом: После запуска приложения и щелчка по кнопке «Пуск» появиться окно InputBox для ввода числа. После щелчка по кнопке «Ок» результат появляется в окне MsgBoх.

*Задание 2.* Заменить определенную букву слова на знак

*Задание 3.* Из заданной строки получить новую, удалив все звездочки («\*») и повторив каждый символ, отличный от звездочки. Распечатать полученную строку. (Например: Исх.: «2\*3=6»; Рез.: «2233==66»)

*Задание 4.* Из заданной строки получить новую, заменив все восклицательные знаки точками

*Задание 5.* Из заданной строки получить новую, удалив из нее все двоеточия, предшествующие первой точке, и заменив в ней все знаки «+» после первой точки знаком « - » (если в строке нет точек, добавьте одну в конце). Распечатать полученную строку. (Например: Исх.: «а: +Привет+. б:  $+$ Пока+»; Рез.: «а  $+$ Привет $+$ . б: -Пока-»)

*Задание 6.* Из заданной строки получить новую, удалив все группы букв «abcd».

*Задание 7.* Определить наименьшую длину слова в заданной строке (считать, что слова отделяются друг от друга пробелами). (Например: Исх.: «Худжандский государственный университет имени академика Гафурова»; Рез.: «имени»)

*Задание 8.* Из заданной строки получить новую, заменив все запятые на точки. Распечатать полученную строку. (Например: Исх.: «1, 2, 3, 4, 5.»; Рез.: «1. 2. 3. 4. 5.»)Из заданной строки получить новую, заменив все восклицательные знаки точками

*Задание 9.* Подсчитать, сколько слов в заданной строке оканчивается буквой «я», если известно, что после слова обязательно стоит пробел, либо точка.

*Задание 10.* Подсчитать количество слогов в слове. (Например: Исх.: «Локомотив»; Рез.: 4)

*Задание 11.* Из заданной строки получить новую, удалив все символы, не являющиеся буквами латинского алфавита.

*Задание 12.* В заданной строке первый символ- заглавная латинская буква. Если это «К», «О» , « D», заменить ее соответствующей строчной буквой. Распечатать полученную строку.

*Задание 13.* Выдать номер позиции заданной строки, в которой в пятый раз встречается буква «W». Если такой позиции нет, выдать сообщение об этом.

*Задание 14.* В заданной строке преобразовать все заглавные буквы латинского алфавита в строчные, а строчные в заглавные.

*Задание 15.* Выдать номер позиции заданной строки, в которой впервые встречается буква «в». Если такой буквы в строке нет, выдать сообщение об этом.

*Задание 16.* В заданной строке подсчитать отдельно количество символов «а» и «b». (Например: Исх.: «ALBINA»; Рез.: A – 2; B - 1)

*Задание 17.* Из заданной строки получить новую, выбросив из нее все точки. Распечатать полученную строку. (Например: Исх.: «1, 2, 3, 4, 5.»; Рез.: «1 2 3 4 5»)

*Задание 18.* Написать программу, позволяющую сгенерировать слово, которое является зеркальным отражением введенного*.*

*Задание 19.* Написать программу, определяющую является ли палиндромом введенная фраза. Палиндромом называется фраза, а также цепочка символов, которые читаются одинаково слева на право и наоборот.